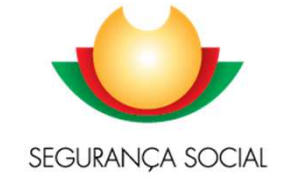

## Programa de Alargamento da Rede de Equipamentos Sociais 3ª Geração (PARES 3.0)Formulário de Candidatura SSD

**Instituto da Segurança Social, I.P.Gabinete de Planeamento e Estratégia (GPE)**

INSTITUTO DA SEGURANÇA SOCIAL, I.P.

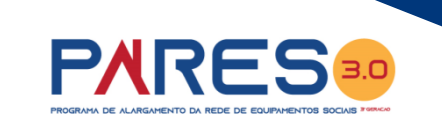

A candidatura é formalizada mediante o preenchimento de formulário online disponibilizado no perfil

de cada entidade concorrente na **Segurança Social Direta** e com as credenciais que já possui.

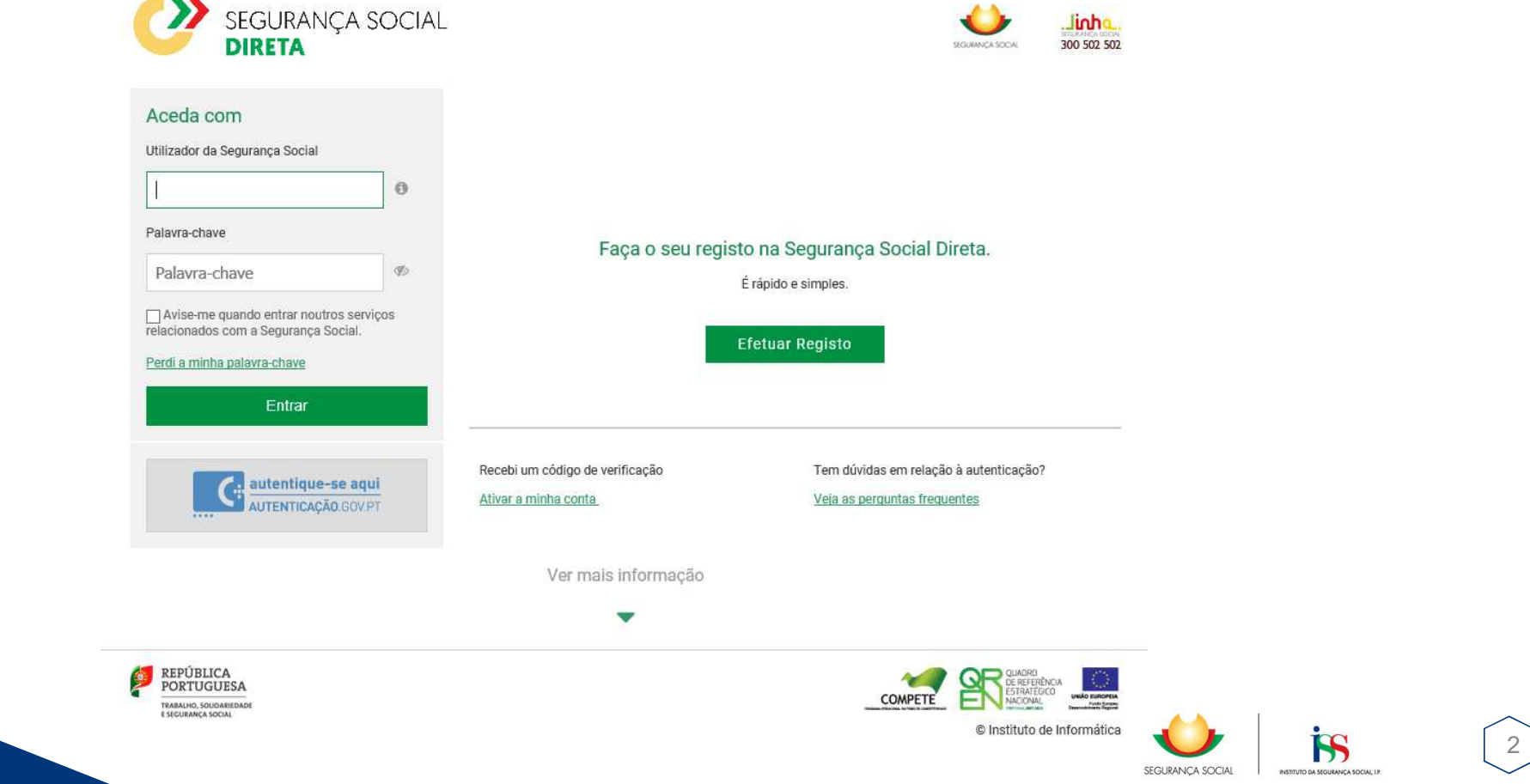

谷 Conta-corrente  $\vee$ 

Emprego  $\vee$ Família  $\vee$ 

Família

Pensões

de capitalização

adocão

Abono de família e prova de situação

escolar. Outras prestações familiares.

Subsídios de maternidade, paternidade e

Pensões e simuladores. Regime público

Início

Ação :

Acão Social  $\vee$ Pensões  $\vee$ 

### Serviços

### **Conta-corrente**

Pagamentos e recebimentos e emissão de Documentos de pagamento. Situação contributiva. Entidades contratantes. Dívidas em execução fiscal

### **Ação Social**

Crianças e jovens a cargo de instituições Programas de apoio social. Acordo de cooperacão

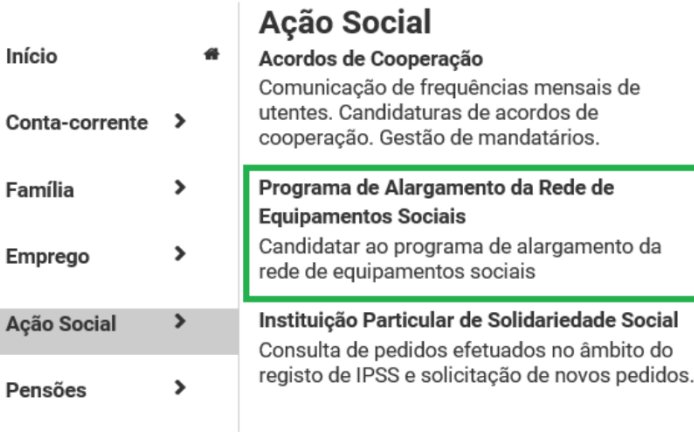

## **Emprego**

Trabalhadores e remunerações. Trabalhadores Independentes. Membros dos Órgãos Estatutários. Subsídio de desemprego

# **PARES30**

Após aceder ao perfil da Instituição na Segurança Social Direta, no separador "Ação Social" localiza a possibilidade de aceder às candidaturas ao PARES 3.0

Após validação...

Programa de Alargamento da Rede de **Equipamentos Sociais** Candidatar ao programa de alargamento da rede de equipamentos sociais

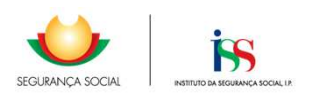

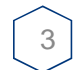

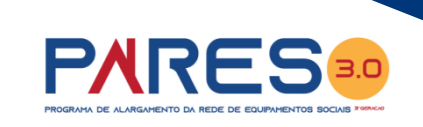

### **Após aceder ao separador**

Programa de Alargamento da Rede de<br>Equipamentos Sociais Candidatar ao programa de alargamento da rede de equipamentos sociais

### **localiza a possibilidade**

### **de iniciar uma candidatura**

**ao PARES 3.0**

#### Ação Social

## Programa de Alargamento da Rede de Equipamentos

Sociais - 3ª Geração

### Registar candidatura ao PARES 3.0

Pode efetuar o registo de uma nova candidatura.

### Consultar candidatura ao PARES

Aviso: 01/2020 - Em preenchimento: 0 | Submetida: 0

Aviso: 01/2019 - Em preenchimento: 0 | Submetida: 0

#### Sabia que...

O prazo para envio de candidaturas ao Programa de Alargamento da Rede de Equipamentos Sociais - 3ª Geração (PARES 3.0) referentes ao aviso de abertura nº 01/2020 decorre entre '/ /2020 e / /2020.

Questões relacionadas com a candidatura?

Poderá contactar:

Centros Distritais do Instituto da Segurança Social, I.P. da área de intervenção de localização da resposta social candidata. Ou, o Gabinete de Planeamento e Estratégia do Instituto da Segurança Social, I.P.

Telefone: 300 510 997:

E-mail: ISS-PARES@seq-social.pt.

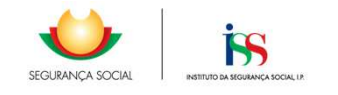

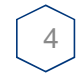

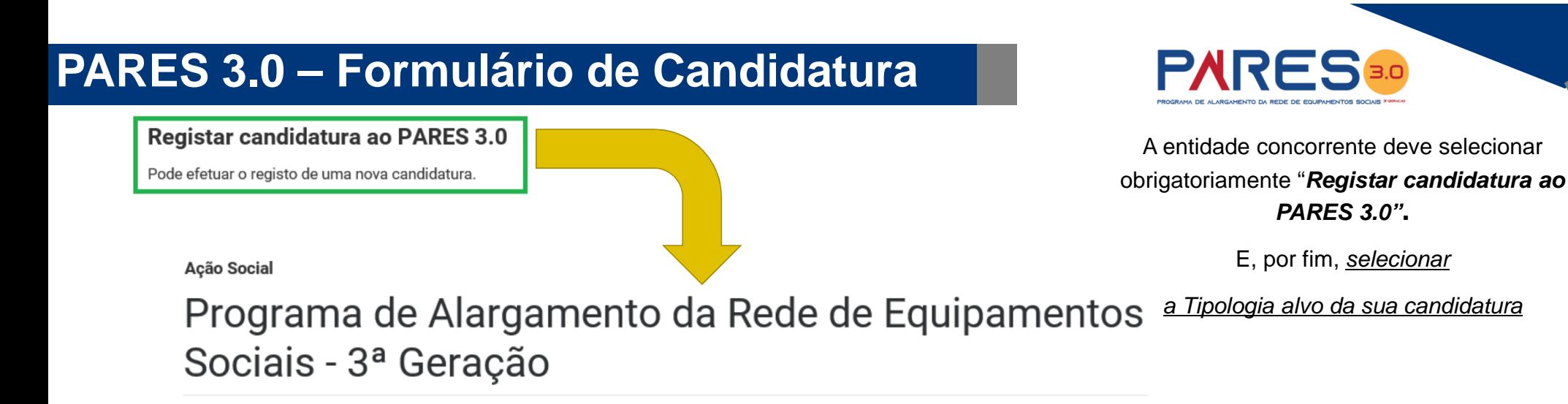

### Selecione uma tipologia

### **Tipologia 1**

Projetos que criem novos lugares nas respostas sociais elegíveis, sem prejuízo do previsto na Tipologia 3:

#### **Tipologia 2**

Projetos que visem a realização de obras em estabelecimentos de apoio social que revistam caráter de urgência ou quando se verifique a necessidade de adaptação de instalações e/ou substituicão de materiais e equipamentos, em especial aquelas cujo deficiente funcionamento ponha em causa a segurança, o bem-estar e a qualidade dos serviços prestados, sem que se verifique um aumento da capacidade;

### **Tipologia 3**

Projetos que visem a realização de obras de alteração, ampliação ou reabilitação em estabelecimentos com acordo de gestão e, cumulativamente. com cedência a título gratuito do edificado, em regime de comodato. celebrado com o Instituto da Segurança Social, I.P. (ISS, I.P.) nos termos da alínea b) do artigo 21.º e do n.º 5 do artigo 23.º da Portaria n.º 196-A/2015, de 1 de julho, na redação que lhe foi dada pela Portaria n.º 218-D/2019, de 15 de julho.

No âmbito do presente aviso de candidaturas ao PARES 3.0 só podem ser formalizadas pelas entidades candidaturas à Tipologia 1 ou Tipologia 2

A Tipologia 3 não se encontra aberta

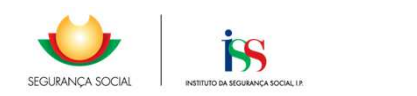

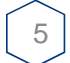

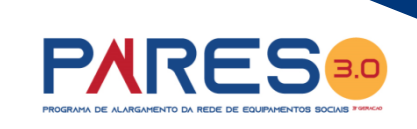

Após selecionar

a Tipologia alvo da candidatura

A entidade inicia o

**preenchimento da sua candidatura ao PARES 3.0**

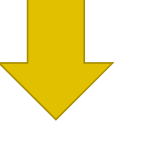

### **Tipologia 2**

**Tipologia 1** 

Projetos que visem a realização de obras em estabelecimentos de apoio social que revistam caráter de urgência ou quando se verifique a necessidade de adaptação de instalações e/ou substituição de materiais e equipamentos, em especial aquelas cujo deficiente funcionamento ponha em causa a segurança, o bem-estar e a qualidade dos serviços prestados, sem que se verifique um aumento da capacidade;

Projetos que criem novos lugares nas respostas sociais elegíveis, sem prejuízo do previsto na Tipologia 3:

#### **Acão Social**

### Programa de Alargamento da Rede de Equipamentos Sociais - 3ª Geração

#### Está prestes a iniciar a sua candidatura ao PARES 3.0.

Verifique:

 $\bullet$ 

- · Se os seus contactos estão atualizados em Perfil > Dados Pessoais > Atualizar contactos.
- · Se tem consigo todos os documentos necessários.

Lembre-se:

- · Pode preencher a candidatura e submetê-la, ou concluir o preenchimento posteriormente, utilizando o rascunho da candidatura, criado automaticamente.
- · A informação que registar é para utilização exclusiva no âmbito da candidatura.

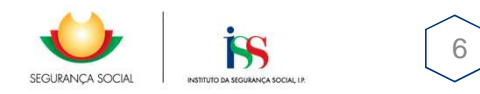

#### 1. Identificação da instituição

Identificação da instituição > Identificação projeto > Caracterização > Plano de investimento > Documentos > Informações complementares > Compromisso e certificação

#### Dados da instituição

Número de identificação fiscal (NIF ou NIPC)

Domicílio R MARO FRONTEIRA 82 RC DTO

Distrito **LISBOA** 

Concelho

Freguesia LISBOA

Código postal 1070-299

**NUTS III** 

Telefone 1 211111111 Telefone 2 961111111

E-mail xpto@gmail.com

Data de inscrição na DGSS

Natureza

Selecione

飴

Pretende que as notificações referentes à presente candidatura sejam dirigidas a uma morada diferente da indicada?

Responsável da candidatura (pessoa a contactar)

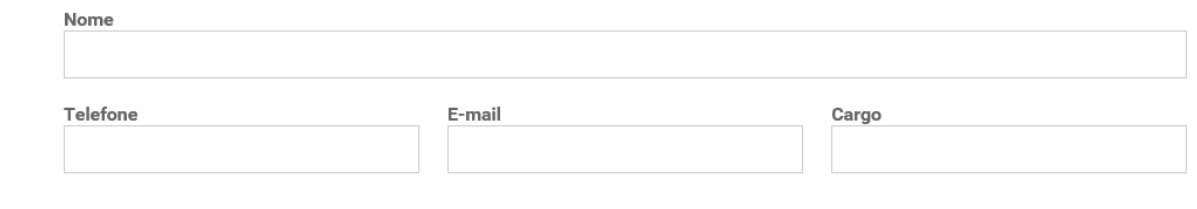

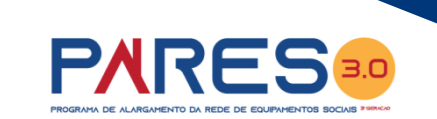

A primeira página do formulário, diz respeito à Identificação da Instituição candidata ao PARES 3.0.

### Após validação...

Próximo passo: Identificação projeto

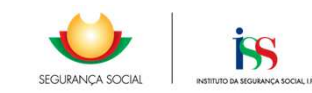

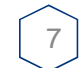

#### 2. Identificação projeto

Identificação da instituição > Identificação projeto > Caracterização > Plano de investimento > Documentos > Informações complementares > Compromisso e certificação

#### Identificação projeto

Designação do projeto

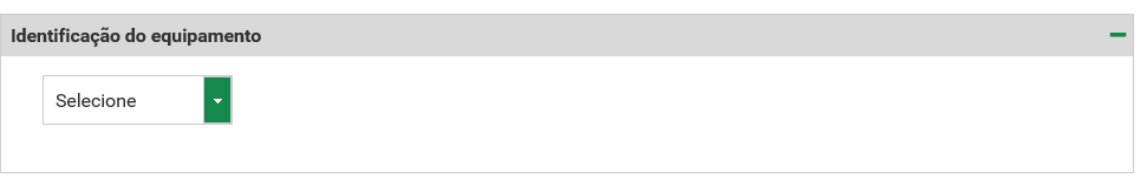

Responsável pelo projeto de arquitetura

Nome

Telefone

E-mail

Cargo

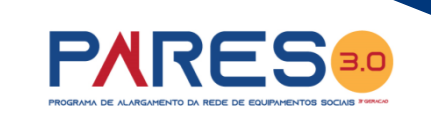

**…eis que surge a segunda página do formulário, a qual, vem solicitar a inserção de dados relativos à** 

**Identificação do Projeto.**

**Os pontos:**

**2.1. Designação**

**2.2. Identificação**

**2.3. Responsável pelo Projeto de Arquitetura**

**Podem ser considerados dados de âmbito Geral.**

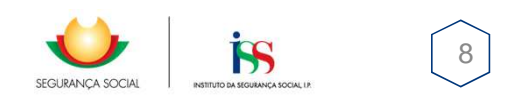

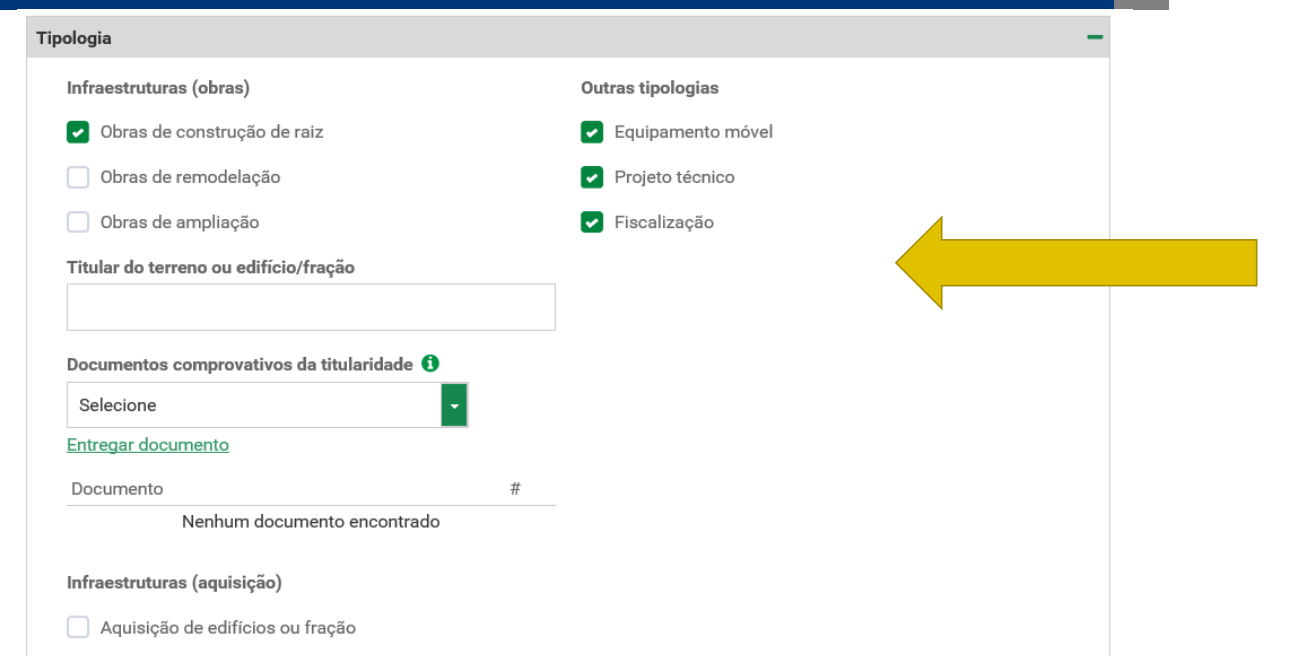

**PARES 3.0** 

**O PARES 3.0 considera como projetos elegíveis todos aqueles que apresentem componente de investimento em Infraestruturas.** 

**Desde que associados a Infraestruturas as outras componentes, também, são elegíveis.** 

Aumento de capacidade em resposta(s) social(s) já existente(s) ○ Sim ◎ Não

Introdução de nova(s) resposta(s) social(s)

 $\odot$  Sim  $\odot$  Não

Intervenção associada a deslocalização

No equipamento social existem respostas que não serão intervencionadas

**O utilizador deverá assinalar a sua resposta Sim/Não conforme a candidatura que apresenta.**

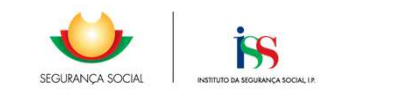

9

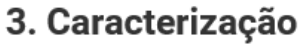

Identificação da instituição > Identificação projeto > Caracterização > Plano de investimento > Documentos > Informações complementares > Compromisso e certificação

### Detalhe do projeto

O projeto é/foi candidato a outros programas?

 $\bigcap$  Sim  $\bigcirc$  Não

Fase do projeto técnico

○ Estudo prévio

O Projecto base

O Projecto de execução

Áreas (em m<sup>2</sup>)

Do lote/prédio

De implantação

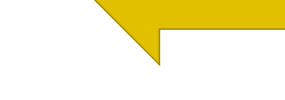

Situação do projeto perante a autarquia municipal

O Aprovação do projecto

○ Licença de construção

○ Viabilidade de construção

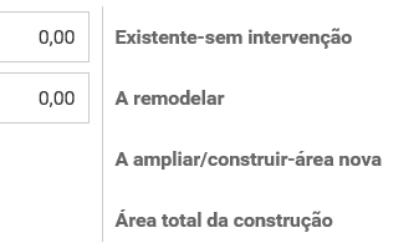

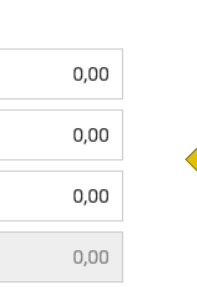

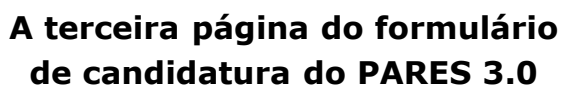

**PARES** 

### É

totalmente destinada à Caracterização do Projeto de Investimento a candidatar pela entidade.

ISS

SEGURANÇA SOCIAL

 $10$ 

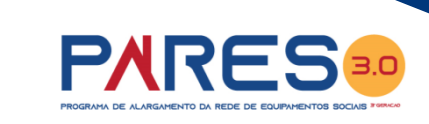

#### Indicadores e resultados

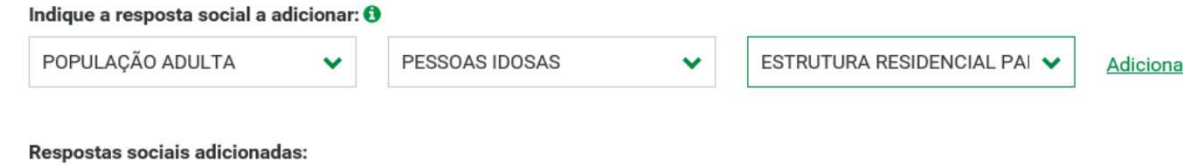

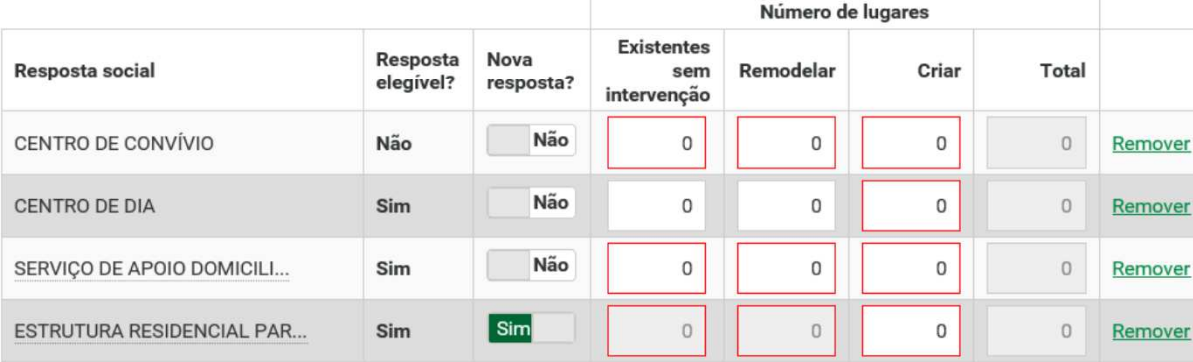

**Aqui deverão serinscritas as Respostas Sociais ELEGÍVEIS [ERPI, Centro de Dia, SAD (***Id. e Def.***), CAO, Lar Residencial e Residência Autónoma]E aindaas Respostas Sociais NÃO Elegíveisbem como as Áreas do Projeto a candidatar** 

#### Quadro geral das áreas

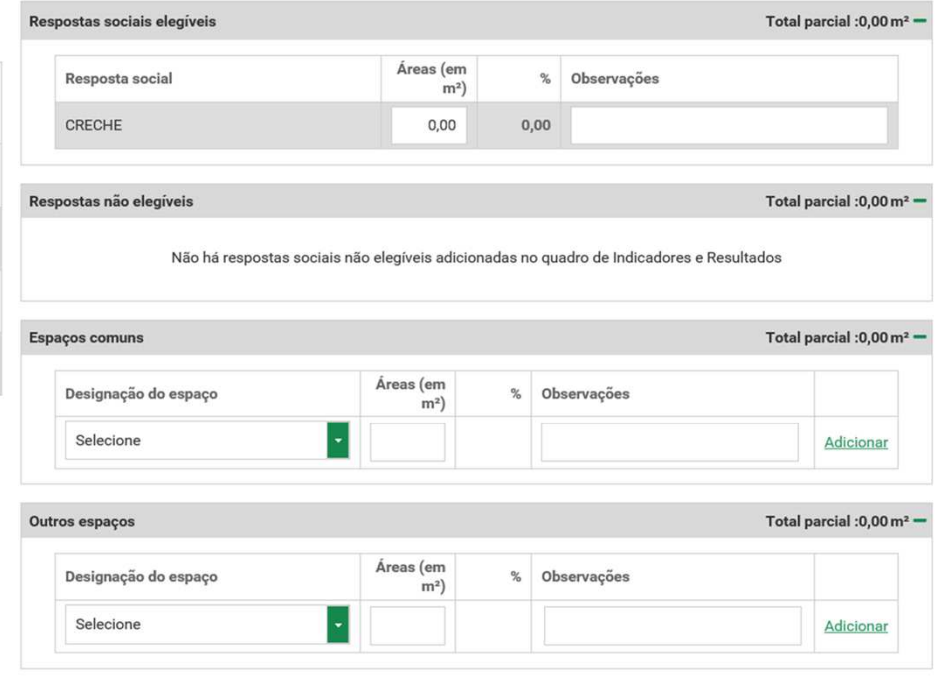

Total:  $0 \text{ m}^2$ 

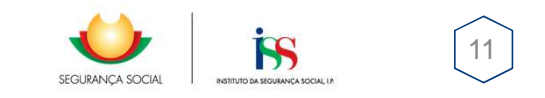

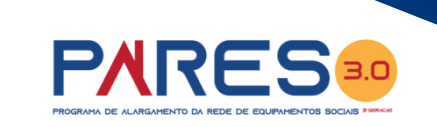

### Distribuição dos postos de trabalho

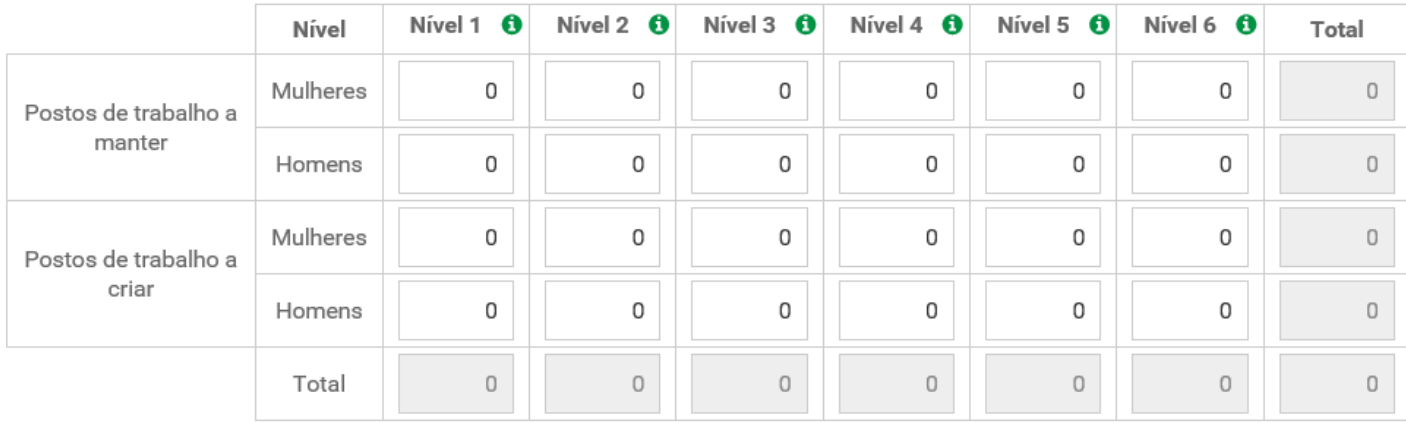

#### **Segue-se a Distribuição dos Postos de Trabalho**

**…. conforme os níveis de Qualificação do Emprego** 

← Passo anterior: Identificação projeto

Próximo passo: Plano de investimento →

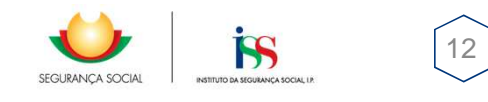

#### 4. Plano de investimento

Identificação da instituição > Identificação projeto > Caracterização > Plano de investimento > Documentos > Informações complementares > Compromisso e certificação

#### Plano de investimento

#### Por componente €

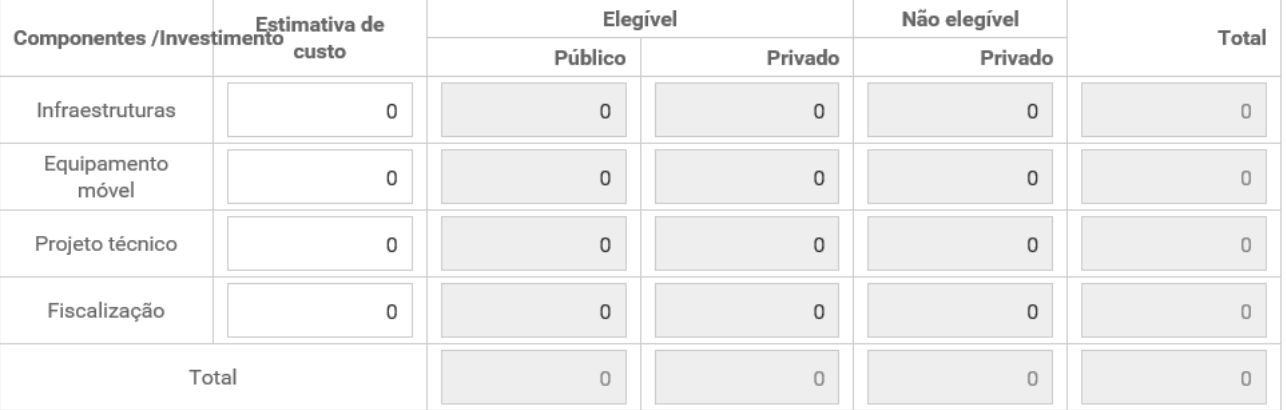

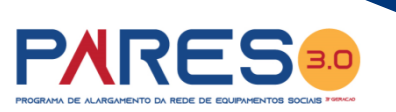

**O quadro do Investimento é chave neste processo… o investimento elegível será sempre obrigatório nas infraestruturas e nas outras componentes**

(*caso o utilizador tenha assinalado, essa intenção, no quadro respetivo*)

**As datas de início e de conclusão do investimento vão influenciar a programação financeira** (quadro seguinte)

Estimativa do custo de construção por m<sup>2</sup>

Data de início da realização do investimento

Data prevista de conclusão da realização do investimento

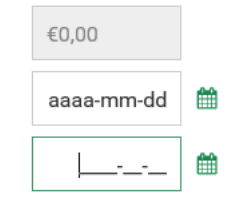

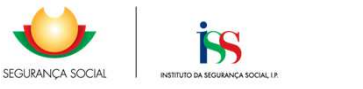

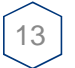

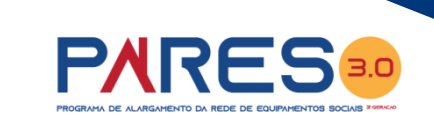

#### Programação financeira anual €

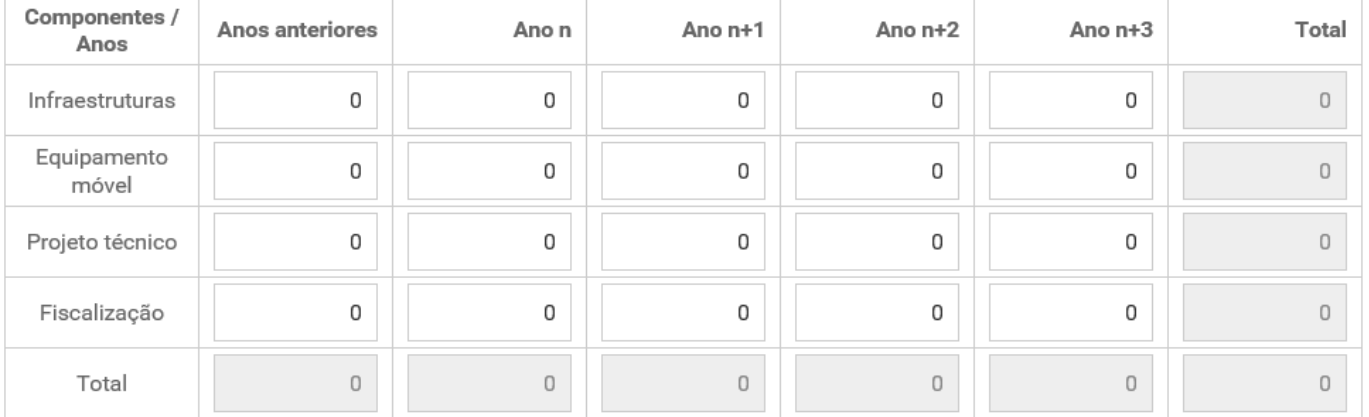

Passo anterior: Caracterização ←

Próximo passo: Documentos →

**Como referido anteriormente, a programação será feita conforme as datas de início e de conclusão do investimento assinaladas.**

**Por exemplo, se o investimento tem a duração de 2 anos, o utilizador terá de programar e afetar as verbas inscritas no quadro da Programação Anual em 2 anos!**

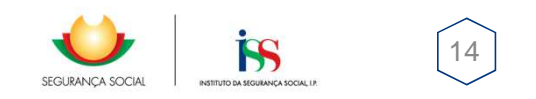

#### 5. Documentos

Identificação da instituição > Identificação projeto > Caracterização > Plano de investimento > Documentos > Informações complementares > Compromisso e certificação

#### Projeto de arquitetura o

Peças do projeto de arquitetura no formato digital

Entregar documento

 $#$ 

 $#$ 

Documento

Nenhum documento encontrado

#### Estudo prévio ou elementos de fase posterior do projeto técnico o

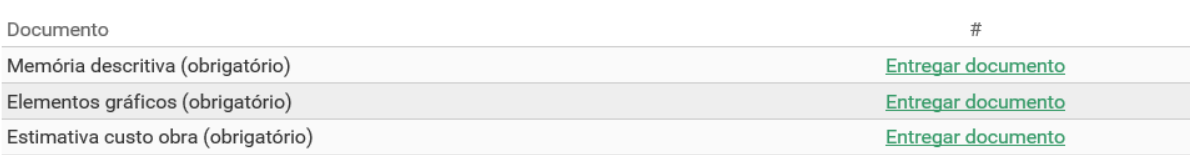

#### Informação prévia da autarquia sobre viabilidade de construção

Viabilidade de construção

Entregar documento

Documento

**PARES 3.0** 

### Da quinta página do formulário de candidatura do PARES 3.0

**Constam os documentos** que tem de ser entregues pela entidade com a submissão da sua candidatura

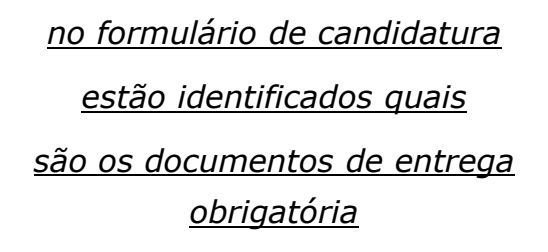

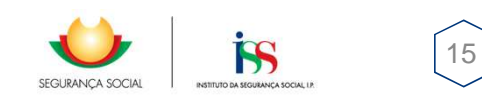

 $\mathbf{r}$   $\mathbf{r}$   $\mathbf{r}$   $\mathbf{r}$   $\mathbf{r}$   $\mathbf{r}$   $\mathbf{r}$ 

Documentos comprovativos da titularidade, superfície do terreno, edifício ou fração a intervencionar, conforme previsto no ponto 11.1.4, 11.1.5 e 11.1.6 do regulamento PARES 3.0: 0

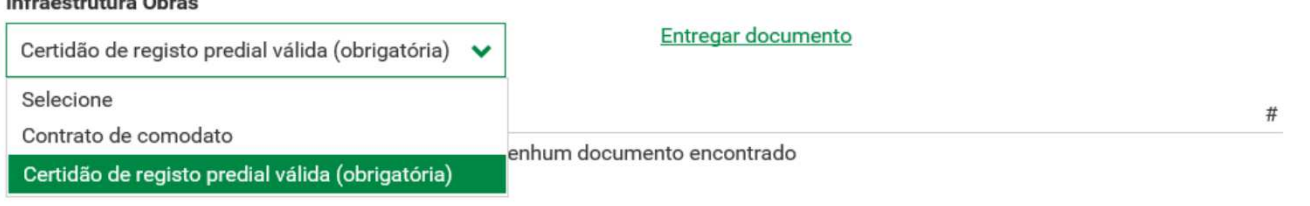

**….continuação dos documentos que tem de ser entregues pela entidade com a submissão da sua candidatura**

**PARES** 

*no formulário de candidatura* 

No caso despesas elegíveis realizadas, no âmbito do ponto 15.2 do regulamento do PARES 3.0, junção dos seguintes documentos, conforme previsto nos pontos 15.3 e 15.4, do mesmo: 0

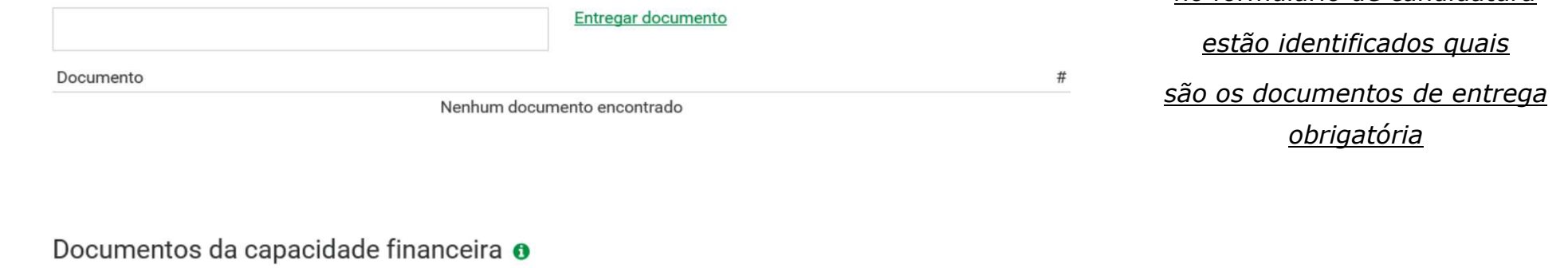

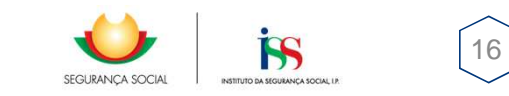

Entregar documento

### 6. Informações complementares

Identificação da instituição > Identificação projeto > Caracterização > Plano de investimento > Documentos > Informações complementares > Compromisso e certificação

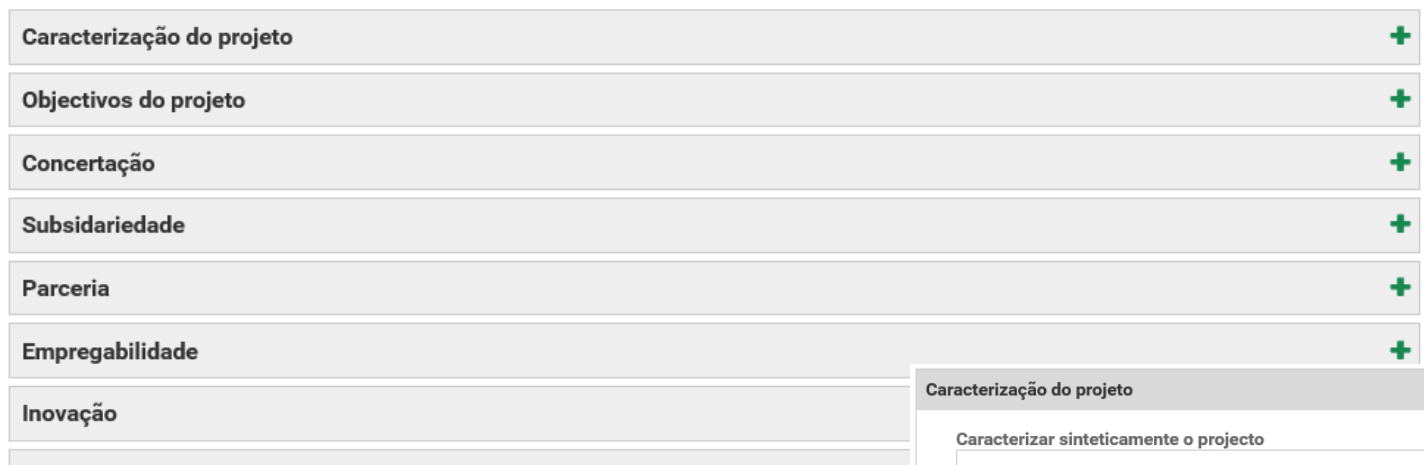

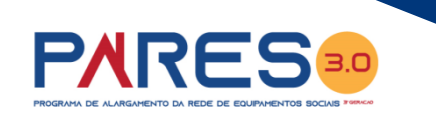

**….são solicitadas as informações detalhadas do projeto de investimento candidato, sendo que esta será a única informação a ser disponibilizada ao CLAS da REDE SOCIAL para emissão de parecer.**

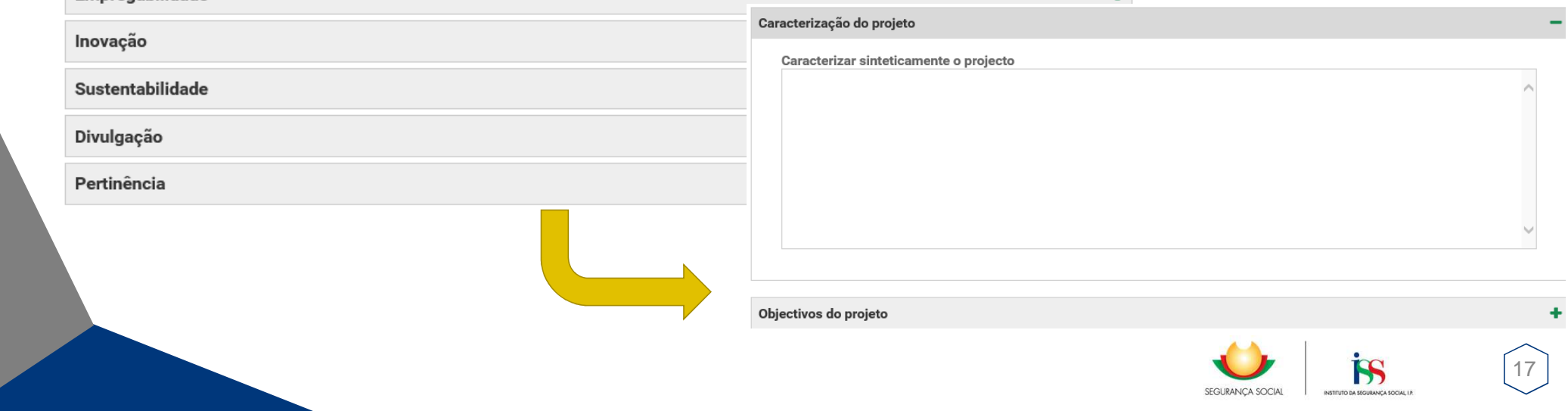

#### 7. Compromisso e certificação

Identificação da instituição > Identificação projeto > Caracterização > Plano de investimento > Documentos > Informações complementares > Compromisso e certificação

### Compromisso e certificação da instituição promotora

Asseguro, enquanto instituição promotora da candidatura apresentada que:

Foi autorizada, no Portal das Finanças (www.portaldasfinancas.gov.pt.) no perfil e com as credenciais de acesso que esta entidade possui, a consulta da situação tributária da entidade pelo Instituto da Segurança Social, I.P. (NIF 505 305 500).

Existe capacidade financeira para suportar o financiamento privado, previsto nos pontos 7.2 e 7.3 do Regulamento do PARES, assumindo o compromisso de assegurar o montante de investimento elegível não comparticipado e de investimento não elegível, no caso de celebração do contrato de comparticipação financeira, sendo o mesmo, suportado da seguinte maneira:

- · O projeto candidato não foi objeto financeiro, comunitário ou nacional para as mesmas despesas;
- · Eventuais apoios recebidos do Estado, em anos transatos, no âmbito da prossecução de projetos de desenvolvimento social foram aplicados adequadamente;
- · Existe capacidade técnica para a execução do projeto candidato;

G

- \* A programação financeira apresentada na presente candidatura será cumprida;
- · No caso de aquisição de edifício ou fração, declaro que o projeto não foi objeto de qualquer apoio financeiro, nacional ou comunitário, com a mesma finalidade nos últimos 10 anos;
- · No caso de celebração de contrato de comparticipação financeira, as infraestruturas e equipamentos objeto de financiamento serão afetadas em regime de permanência e exclusividade, durante pelo menos 20 anos ao fim a que se destinam;
- · No caso de celebração do contrato de comparticipação financeira, o financiamento público no âmbito do PARES 3.0 será publicitado nos termos a definir pelo ISS, IP.

Declaro que são verdadeiras todas as informações constantes no presente formulário e documentos anexos, que não foram omitidas quaisquer informações relevantes e que tomei conhecimento do Regulamento do PARES 3.0

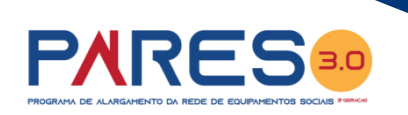

### **….nesta página do formulário a entidade assume o**

### *Compromisso e Certificação*

*Condição para que consiga submeter com sucesso a sua candidatura ao PARES 3.0* 

#### *Deve assinalar a opção no formulário*

*Assumindo o compromisso e certificar que todas as informações constantes do formulário e documentos anexos são verdadeiros e que não foram igualmente omitidas quaisquer informações relevante e que tomaram conhecimento do regulamento do PARES 3.0*

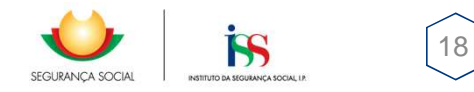

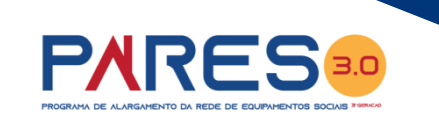

### **….antes de submeter a candidatura, a entidade tem de confirmar se deseja "SUBMETER"**

**a sua candidatura ao PARES 3.0**

19

 $\mathbf x$ 

acidade técnica para a execução do projeto candidato;

ação financeira apresentada na presente candidatura será cumprida;

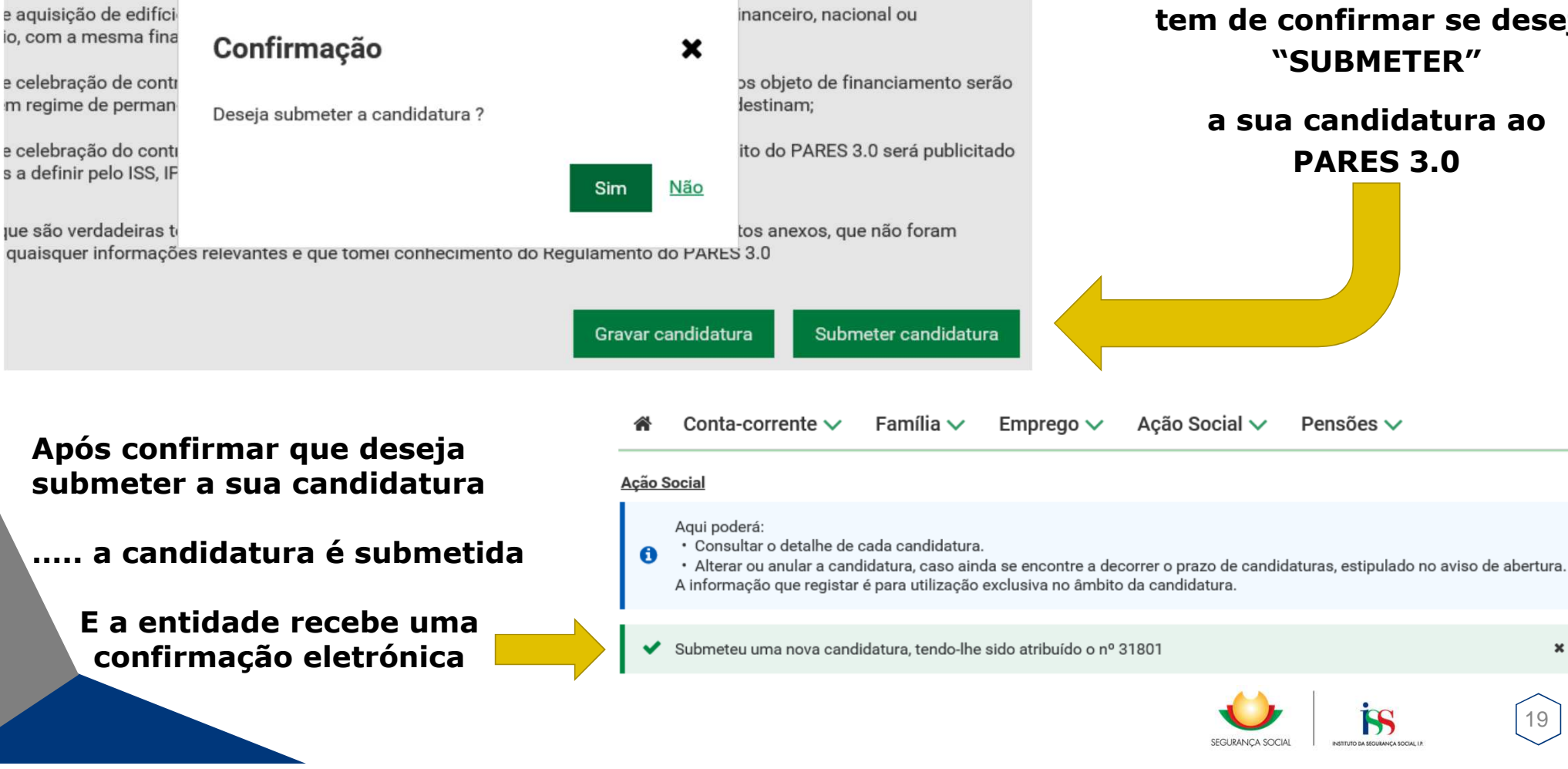

合 Conta-corrente  $\smile$ 

Família  $\smallsmile$ Emprego  $\vee$  Acão Social  $\vee$ Pensões  $\vee$ 

#### Acão Social

 $\bullet$ 

Agui poderá:

· Consultar o detalhe de cada candidatura.

· Alterar ou anular a candidatura, caso ainda se encontre a decorrer o prazo de candidaturas, estipulado no aviso de abertura. A informação que registar é para utilização exclusiva no âmbito da candidatura.

Submeteu uma nova candidatura, tendo-lhe sido atribuído o nº 31801

### Assunto: Candidatura Pares Nº 31801 - Aviso Nº 01/2020

### Segurança Social Direta

Recebemos a sua candidatura ao Programa de Alargamento da Rede de Equipamentos Sociais (PARES 2.0), nº 31801, em 2020-10-12.

Esta candidatura refere-se ao equipamento SEDE.

Para esclarecer questões relacionadas com a candidatura, contate: Instituto da Seguranca Social, I.P. Gabinete de Planeamento e Estratégia (GPE) 300 510 997 | ISS-PARES@seg-social.pt

Dados de notificação:

Recebida em: 2020-10-12 Lida em: 2020-10-12 12:21 **PARES** 

SEGURANCA SOCIAL

### ....após submeter com sucesso a candidatura, a entidade receciona uma

### **Confirmação Eletrónica**

dentro do seu perfil da Seguranca Social Direta,

informando do registo com sucesso da candidatura e respetiva informação resumo da mesma

 $20$ 

## **PARES 3.0 – Submissão de Candidatura**

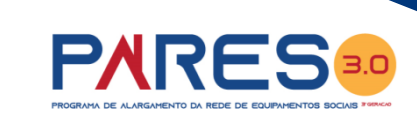

As candidaturas ao PARES 3.0 serão consideradas (submetidas com sucesso), **SE**:

 O preenchimento on-line do formulário PARES 3.0 disponibilizado na Segurança Social Direta, com a inclusão de todos os documentos obrigatório à instrução da candidatura, for efetuado com sucesso;

### **Só nestes termos a candidatura será considerada VÁLIDA!**

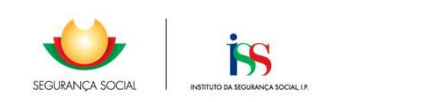

21